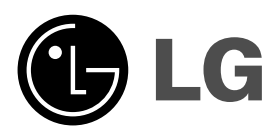

# **DVD ATSKAŅOTĀJS LIETOŠANAS INSTRUKCIJA**

**MODELIS : DK768**

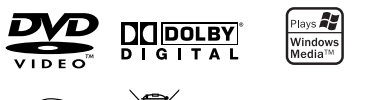

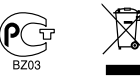

**DIV** 

**Pirms uzsākt šī izstrādājuma pieslēgšanu, izmantošanu vai regulēšanu, lūdzu, rūpīgi iepazīstieties ar visu šinī instrukcijā apkopoto informāciju.**

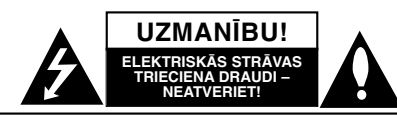

**UZMANĪBU:** LAI MAZINĀTU RISKU SAŅEMT ELEKTRISKĀS STRĀVAS TRIECIENU, NENOŅEMIET APVALKU (VAI AIZMUGURI) APARATŪRAS ELEMENTUS LIETOTĀJS REMONTĒT NEVAR. UZTICIET REMONTU KVALIFICĒTAM SERVISA PERSONĀLAM.

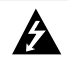

Vienādmalu trīsstūrī iezīmēts zibens simbols norāda lietotājam uz to, ka korpusa iekšpusē var būt neizolēts spriegums ar pietiekamu amplitūdu, lai tas būtu bīstams cilvēka dzīvībai.

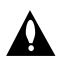

Vienādmalu trīsstūrī iezīmēta izsaukuma zīme norāda lietotājam uz to, ka šinī vietā produkta pavaddokumentācijā atrodama svarīga lietošanas un apkopes (servisa) informācija.

**BRĪDINĀJUMS**: LAI IZVAIRĪTOS NO UGUNSGRĒKA VAI RISKA SAŅEMT ELEKTRISKAS STRAVAS<br>TRIECIENU, SARGIET ŠO IEKĀRTU NO MITRUMA.

**BRĪDINĀJUMS:** neuzstādiet šo ierīci norobežotā vietā, piemēram, grāmatu plauktā vai taml.

**UZMANĪBU!** Neaizsedziet ventilācijas atveres. Uzstādiet ierīci vadoties pēc ražotāja instrukcijas.

Korpusa spraugas un atveres paredzētas ventilācijai, lai nodrošinātu ierīces normālu darbību un pasargātu to no pārkaršanas.

Atveres nekādā gadījumā nedrīkst nosprostot novietojot ierīci uz gultas, dīvāna, paklāja vai tamlīdzīgas virsmas. Šo izstrādājumu nedrīkst novietot ierobežotā telpā, piemēram, grāmatu plauktā vai statnē, ja vien netiek nodrošināta pienācīga ventilācija vai arī strikti ievērota ražotāja instrukcija.

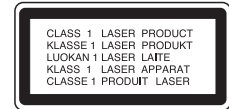

#### **UZMANĪBU!**

Šinī iekārtā ir iebūvēta lāzersistēma. Lai varētu pareizi izmantot šo ierīci, lūdzu, rūpīgi

iepazīstieties ar šo lietošanas instrukciju un saglabājiet to neskaidrību gadījumiem nākotnē. Ja iekārtai nepieciešama apkope, sazinieties ar autorizētu servisa centru. Izmantojot vadības elementus un regulatorus, kā arī veicot citas darbības, kas nav aprakstītas šinī rokasgrāmatā, lietotājs var tikt pakļauts kaitīga starojuma iedarbībai. Lai izvairītos no tieša lāzera starojuma, nemēģiniet atvērt ierīces korpusu. Atverot korpusu kļūst redzams lāzera stars. NESKATIETIES LĀZERA STARĀ!

**UZMANĪBU!** Sargiet ierīci no ūdens (piloša vai šļakatām) un objektiem, kas pildīti ar šķidrumu; nenovietojiet uz ierīces, piemēram, vāzes.

#### **BRĪDINĀJUMS par tīkla pieslēguma vadu**

#### **Lielāko daļu mājturības elektroierīču ieteicams pieslēgt atsevišķam pieslēgumam;**

Tas nozīmē pieslēgumu vienai rozetei, kura baro tikai šo ierīci un kurai nav nozarojumu un citu pieslēgumu. Lai pārliecinoties, ielūkojieties šīs ierīces specifikācijas lappusē.

Nepārslogojiet tīkla rozetes. Pārslogotas rozetes, vaļīgas vai bojātas sienas rozetes, tīkla pagarinātāji, apdeguši tīkla vadi, kā arī bojāta un saplaisājusi vadu izolācija ir bīstama veselībai.Jebkurš no šī veida bojājumiem var izraisīt elektriskās strāvas triecienu vai ugunsgrēku.

Regulāri apskatiet jūsu ierīces tīkla vadu un, ja jūs pamanāt bojājumu vai izdiluma pēdas, atvienojiet vadu no tīkla un pasūtiet autorizētam piegādātājam analoģisku jaunu tīkla vadu nomaiņai.

Sargiet tīkla vadu no nepareizas fiziskas vai mehāniskas izmantošanas - locījumiem, mezgliem, iespiedumiem, ievēršanas durvīs vai mīdīšanas kājām. Īpašu uzmanību pievērsiet spraudņiem, sienas rozetēm un vietai, kur vads ieie ierīces korpusā.

Lai atvienotu ierīci no tīkla, izvelciet spraudni no tīkla rozetes. Uzstādot ierīci sekojiet tam, lai spraudnim varētu viegli piekļūt.

#### **Atbrīvošanās no ierīces**

direktīva 2002/96/EC.

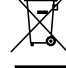

1. Ja uz ierīces korpusa redzams šis atkritumu tvertnes simbols, tas nozīmē, ka uz šo ražojumu attiecas Eiropas

- 2. No visām elektriskajām un elektroniskajām ierīcēm ir jāatbrīvojas atsevišķi no sadzīves atkritumiem izmantojot īpašus, valdības vai vietējo varas iestāžu noteiktus savākšanas punktus.
- 3. Pareizi atbrīvojoties no šīs ierīces jūs pasargāsiet no potenciāliem draudiem apkārtējo vidi un cilvēku veselību.
- 4. Sīkāku informāciju par to, kā atbrīvoties no jūsu nolietotās ierīces, jūs uzzināsiet sazinoties ar pilsētas municipālajām iestādēm, atkritumu izvešanas organizācijām vai veikalu, kurā savulaik ierīce tika iegādāta.

**Šī ierīce ir izgatavota atbilstoši ES direktīvu 89/336/EEC, 93/68/EEC un 2006/95/EC prasībām.**

## **Saturs**

 $\Box$ 

 $\overline{\phantom{a}}_1$ 

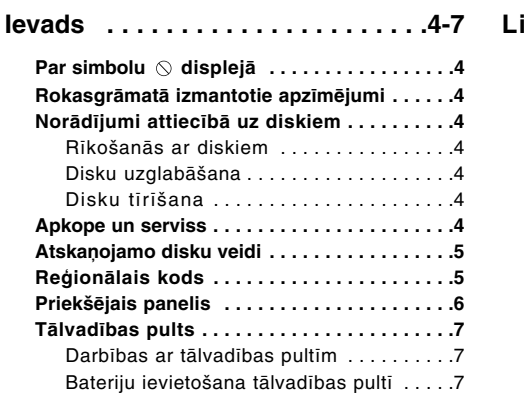

## **Uzstādīšana un regulēšana . . .8-13**

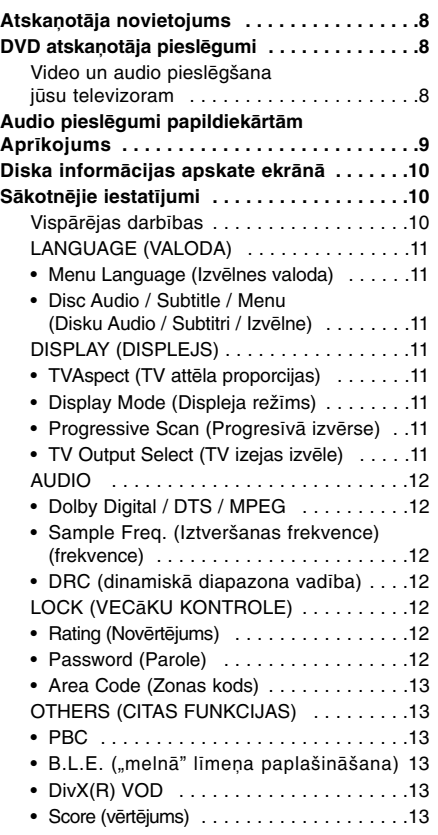

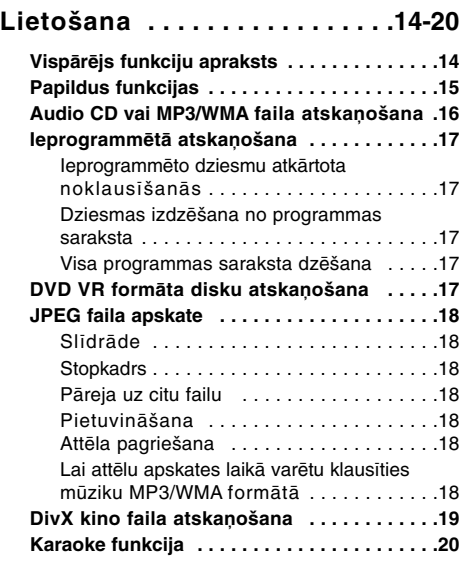

## **Atsauces . . . . . . . . . . . . . . . . . .21-23**

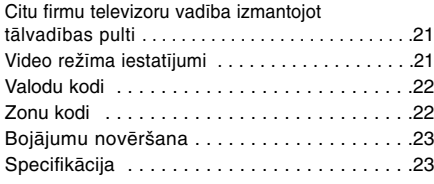

## **Ievads**

Lai varētu nodrošināt iekārtas normālu ekspluatāciju, lūdzu, uzmanīgi iepazīstieties ar lietotāja instrukcijas saturu un saglabājiet šo rokasgrāmatu neskaidrību gadījumiem nākotnē.

Šinī rokasgrāmatā sniegta informācija par jūsu DVD atskaņotāja izmantošanu un apkopi. Ja iekārtai nepieciešama servisa apkope, lūdzu, sazinieties ar autorizētu servisa organizāciju.

#### **Par simbolu**  $\circ$  **displejā**

"  $\heartsuit$ " var parādīties TV ekrānā darbības laikā un tas norāda, ka lietošanas instrukcijā aprakstītā funkcija šim konkrētajam DVD video diskam nav pieejama.

## **Rokasgrāmatā izmantotie apzīmējumi**

#### *Piezīme:*

Norāda uz īpašām piezīmēm un lietošanas funkcijām. *Ieteikums:*

Norāda uz ieteikumiem un padomiem, kas atvieglo ierīces lietošanu.

Sadaļa, kuras virsrakstā redzams kāds no zemāk uzskaitītajiem simboliem, attiecas tikai uz diskiem, kas marķēti ar šādu simbolu

Visu veidu diski un faili uzskaitīti zemāk **ALL**

**DVD** DVD un pabeigti DVD±R/RW

Video CD **VCD**

- Audio CD **ACD**
- 

MP3 faili **MP3**

WMA faili **WMA**

DivX faili **DivX**

## **Norādījumi attiecībā uz diskiem**

#### **Rīkošanās ar diskiem**

Neaizskariet ar pirkstiem diska celiņu pusi. Turiet disku aiz malām, lai pirkstu nospiedumi nepaliktu uz virsmas. Nekādā gadījumā nelīmējiet uz diskiem uzlīmes vai līmlentu.

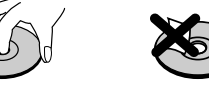

#### **Disku uzglabāšana**

**4**

Pēc atskaņošana ievietojiet disku atpakaļ kastītē. Neatstājiet disku tiešā saules gaismā vai siltuma avotu tuvumā, nekad neatstājiet tos automašīnā, kura novietota tiešā saules gaismā.

#### **Disku tīrīšana**

Pirkstu nospiedumi un putekļi uz diskiem var izraisīt attēlu kvalitātes pasliktināšanos un skaņas kropļojumus. Pirms atskaņošanas noslaukiet disku ar tīru lupatiņu. Tīriet diskus virzienā no centra uz malām.

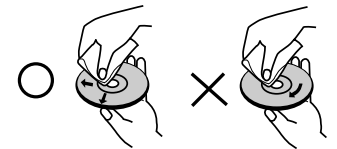

Neizmantojiet stiprus šķīdinātājus, piemēram, alkoholu, benzīnu, atšķaidītājus, sadzīves tīrīšana līdzekļus vai vinila skaņuplatēm paredzētos antistatikas aerosolus.

## **Apkope un serviss**

Pirms sazināties ar servisa tehniķi, lūdzu, iepazīstieties ar šinī nodaļā sniegto informāciju.

## **Kā rīkoties ar iekārtu**

#### **Iekārtas transportēšana**

Lūdzu, saglabājiet oriģinālo iesaiņojuma kasti un materiālus. Ja nepieciešams iekārtu transportēt, tās maksimālajai aizsardzībai iesaiņojiet to oriģinālajā rūpnīcas iepakojumā.

#### **Ārējo virsmu tīrīšana**

- Neizmantojiet iekārtas tuvumā ātri gaistošus šķidrumus, piemēram, insekticīda aerosolus.
- Neatstājiet gumijas vai plastmasas priekšmetus saskarē ar ierīci uz ilgāku laiku. Tā rezultātā uz virsmas radīsies traipi.

#### **Ierīces tīrīšana**

Atskaņotāja tīrīšanai izmantojiet mīkstu, sausu lupatiņu. Ja virsmas kļuvuša sevišķi netīras, izmantojiet mīkstu lupatiņu, kas viegli samērcēta vājā mazgājamā līdzekļa šķīdumā.

Neizmantojiet spēcīgus šķīdinātājus, piemēram, benzīnu, spirtu, atšķaidītājus, jo tie var sabojāt ierīces virsmas.

#### **Ierīces apkope**

Šī ir precīza iekārta, kurā izmantotas mūsdienu tehnoloģijas. Ja optiskā nolasītāja lēca un diska piedziņas elementi kļuvuši netīri vai nolietojušies, attēla kvalitāte var pazemināties.

Atkarībā no izmantošanas apstākļiem ieteicams ik pēc 1000 darba stundām ieteicams veikt ierīces apskati un apkopi.

Detalizētu informāciju par šo procesu jūs varat saņemt tuvākajā autorizēta servisa centrā.

## **Atskaņojamo disku veidi**

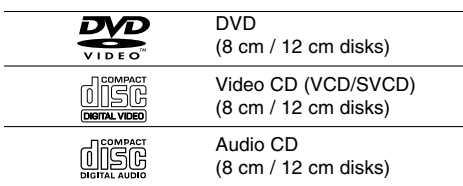

Papildus augšminētajam šī iekārta spēj atskaņot DVD±R/RW un CD-R/RW, Dual diskus ierīcē ierakstītas audioprogrammas, DivX, MP3, WMA, un/vai JPEG failus.

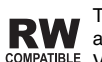

Tas norāda, ka konkrētā iekārta spēj **RW** atskaņot DVD-RW diskus, kas ierakstīti COMPATIBLE Video Recording formātā.

#### *Piezīmes:*

- Atkarībā no ierakstošās aparatūras kondīcijas vai arī no konkrētā CD-R/RW (vai DVD±R/RW) diska stāvokļa dažus CD-R/RW (vai DVD±R/RW) diskus var neizdoties uz šīs iekārtas atskaņot.
- Neizmantojiet ekscentriskus kompaktdiskus (piemēram, sirsniņveida vai astoņstūrainus). Tas var izraisīt sistēmas bojājumus.

## **Reģionālais kods**

Šī iekārtas reģionālais kods ir uzdrukāts uz aizmugures paneļa. Šī iekārta var atskaņot tikai tos DVD diskus, kuri apzīmēti ar šo kodu vai marķējumu "ALL".

#### **Par reģionālajiem kodiem**

- Lielākajai daļai DVD disku uz vāciņa ir skaidri saskatāms zemeslodes attēls ar vienu vai vairākiem skaitļiem. Šim numuram ir jāsakrīt ar jūsu DVD atskaņotāja reģionālo kodu, pretējā gadījumā disku nebūs iespējams atskaņot.
- Ja jūs mēģināsiet atskaņot DVD disku ar citu reģionālo kodu, TV ekrānā parādīsies paziņojums "Check Regional Code" ("Pārbaudiet reģionālo kodu").

#### **Par autortiesībām:**

Ar likumu ir aizliegts bez atļaujas kopēt, pārraidīt, rādīt, pārraidīt kabeļu tīklos, atskaņot publikai vai iznomāt ar autortiesībām aizsargātus materiālus. Šinī iekārtā ir iestrādāta kompānijas Macrovision izstrādātā funkcija aizsardzībai pret kopēšanu. Dažos diskos ir ierakstīti īpaši signāli aizsardzībai pret to kopēšanu. Ierakstot un pēc tam atskaņojot diska kopiju attēlos parādīsies raksturīgi grafiskie trokšņi. Šinī ražojumā iestrādāta autortiesību aizsardzības tehnoloģija, kuru aizsargā dažādu ASV patentu tiesības un citas intelektuālā īpašuma tiesības, kas pieder "Macrovision Corporation" un citiem autortiesību īpašniekiem. Autortiesību aizsardzības tehnoloģiju izmantošanai nepieciešama "Macrovision Corporation" autorizācija un tās paredzētas tikai izmantošanai mājas apstākļos un citos ierobežotos pielietojumos, ja vien autorizācijas līguma nav aprunāts citādāk. Apgrieztā inženierizpēte vai izjaukšana ir aizliegta.

LIETOTĀJIEM JĀATCERAS, KA NE VISI AUGSTAS IZŠĶIRTSPĒJAS TELEVIZORU MODEĻI IR SAVIETOJAMI AR ŠO RAŽOJUMU UN ATSKAŅOŠANAS LAIKĀ EKRĀNĀ VAR PARĀDĪTIES ARTEFAKTI. RODOTIES PROBLĒMĀM ATSKAŅOJOT 525 VAI 625 RINDU PROGRESĪVĀS IZVĒRSES ATTĒLUS LIETOTĀJAM IETEICAMS PĀRSLĒGT IEKĀRTAS IZEJU REŽĪMĀ "STANDARD DEFINITION" (STANDARTA IZŠĶIRTSPĒJA). JA JUMS IR NESKAIDRĪBAS ATTIECĪBĀ UZ JŪSU TELEVIZORA SAVIETOJAMĪBU AR ŠĪ MODELA 525p UN 625p DVD ATSKAŅOTĀJU, LŪDZU, SAZINIETIES AR KLIENTU APKALPOŠANAS CENTRU.

## **Priekšējais panelis**

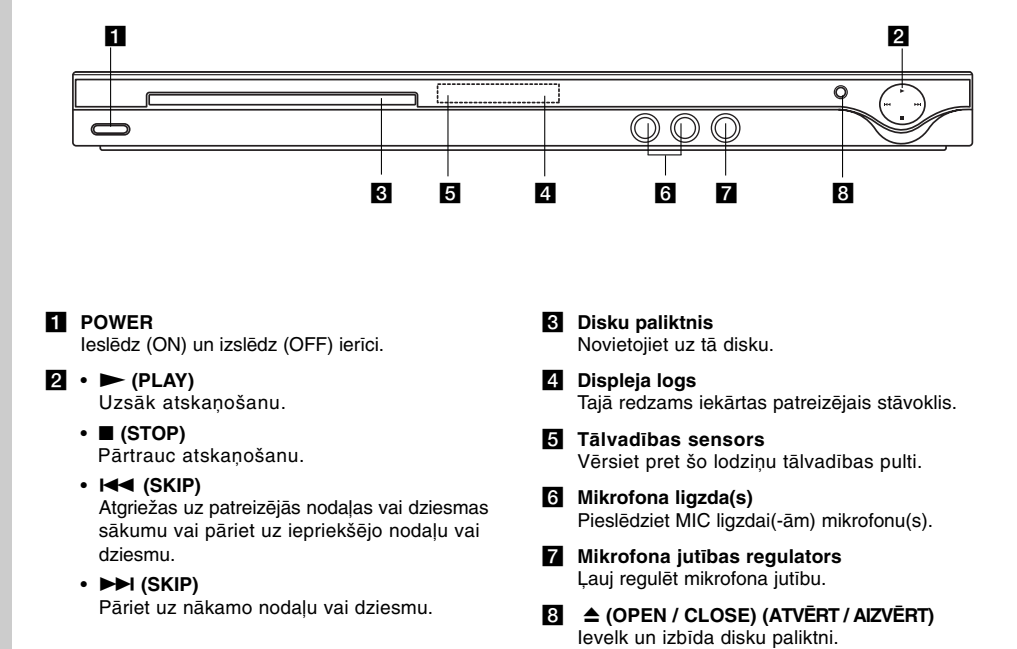

 $\mathbb{L}$ 

## **Tālvadības pults**

#### **POWER (IESLĒGŠANA)** Ieslēdz un izslēdz DVD atskaņotāju.

**OPEN / CLOSE (≜)** 

**(ATVĒRT / AIZVĒRT)** Ievelk un izbīda disku paliktni. **Ciparu taustiņi 0-9** Ļauj izvēlēties kādu izvēlnes punktu pēc tā numura.

## **CLEAR (DZĒST)**

Dzēš attiecīgo dziesmu no programmas vai marķieri no marķieru meklēšanas izvēlnes.

#### **TV vadības taustiņi**

IESLĒGŠANA: ieslēdz vai izslēdz TV. AV: ļauj izvēlēties TV signāla avotu. PR/CH +/–: ļauj izvēlēties TV kanālu. VOL +/–: ļauj regulēt TV atskaņošanas skaļumu.

#### **DVD IZVĒLNE** Atver DVD diska izvēlni.

**TITLE** Atver virsrakstu izvēlni, ja tāda ir

pieejama.

b **/** B **/** v **/** V **(left/right/up/down) (pa kreisi/pa labi/uz augšu/uz leju)** Ļauj izvēlēties kādu no izvēlnes punktiem. **ENTER** Apstiprina izvēlēto punktu. **DISPLAY**

Atver ekrānā displeja logu. **RETURN** ( $\delta$ <sup>2</sup>)

Aizver izvēlni. Atver video CD izvēlni ar PBC.

#### **Darbības ar tālvadības pultīm**

Pavērsiet tālvadības pulti pret tālvadības sensoru un spiediet vajadzīgos taustiņus.

## *Uzmanību!:*

Neizmantojiet vienlaicīgi vecu un jaunu bateriju. Nekad nejauciet dažādu tipu baterijas (standarta, alkalīna u taml.).

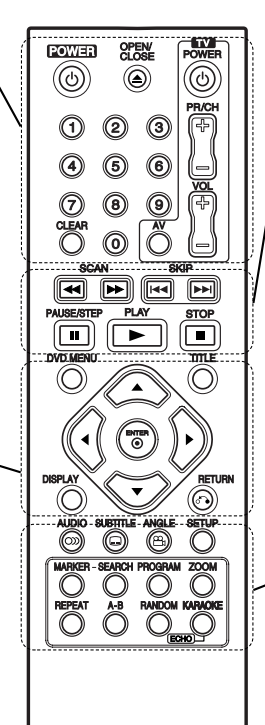

## **SCAN (44/MM)**

Uzsāk meklēšanu uz priekšu vai atpakaļ. **SKIP** ( $|\blacktriangleleft \blacktriangleleft |$  $\rightharpoonup$  $\blacktriangleright$ )

Ļauj pāriet uz nākamo nodaļu vai dziesmu. Atgriežas uz patreizējās nodaļas vai

## dziesmas sākumu vai pāriet uz

iepriekšējo nodaļu vai dziesmu.

**PAUSE/STEP (** X **)** Uz laiku nopauzē atskaņošanu, bet atkārtoti piespiežot atskaņo kadru pēc kadra.

**PLAY (**N**)** Uzsāk atskaņošanu.

**STOP** (■) Aptur atskaņošanu.

#### **AUDIO**

Ļauj izvēlēties audio valodu vai audio kanālu.

**SUBTITLE**

Ļauj izvēlēties subtitru valodu. **ANGLE**

Ļauj izvēlēties DVD kameras skatulenķi, ja tāda izvēle pieejama.

**SETUP** Atver un aizver iestatījumu izvēlni.

## **MARKER**

Atskaņošanas laikā jebkurā punktā ievieto marķieri.

**SEARCH** Atver MARKER SEARCH

## (MARĶIERU MEKLĒŠANAS) izvēlni.

**PROGRAM** Ieslēdz programmas rediģēšanas režīmu.

**ZOOM**

Palielina video attēlu.

**REPEAT** Ļauj atkārtot nodaļu, dziesmu, virsrakstu, visu.

#### **A-B**

Atkārtojumu secība no punkta A līdz punktam B. **RANDOM**

Atskaņo dziesmas gadījuma secībā.

**KARAOKE (ECHO)** Atver un aizver KARAOKE izvēlni.

#### **Bateriju ievietošana tālvadības pultī**

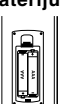

Noņemiet bateriju nodalījuma vāciņu pults aizmugurē un ievietojiet divas (AAA izmēra) baterijas,  $\oplus$  tās  $\ominus$  pareizi orientējot.

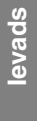

# **Uzstādīšana un regulēšana**

## **Atskaņotāja novietojums**

Atskaņošanas laikā var tikt kropļots tuvumā esošā televizora, videomagnetofona vai radioaparāta skaņa un attēls. Šādos gadījumos novietojiet atskaņotāju tālāk no televizora, videomagnetofona vai radioaparāta vai arī pēc diska izņemšanas izslēdziet iekārtu.

## **DVD atskaņotāja pieslēgumi**

Vajadzības gadījumā, lūdzu, ielūkojieties jūsu TV, videomagnetofona, stereo sistēmas vai pārējo ierīču lietošanas instrukcijās, lai varētu izvēlēties optimālu pieslēgšanas variantu.information.

#### **Rear of TV Televizora aizmugure**

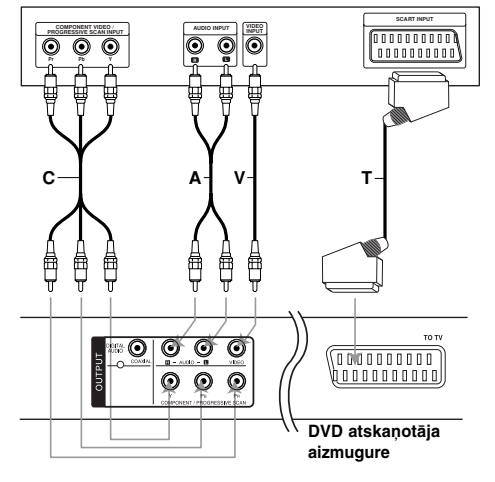

#### *Brīdinājums:*

**8**

Jums ir jāiestata opcija TV Output Select (izejas uz

TV izvēle), lai varētu izmantot COMPONENT/PROGRESSIVE SCAN spraudņu vai SCART RGB signālu. (Sk. 11. lpp.)

## **Video un audio pieslēgšana jūsu televizoram**

Nepieslēdziet jūsu DVD/CD uztvērēju pie TV caur videomagnetofonu, jo tad DVD signāls var tikt izkropļots pretkopēšanas sistēmas darbības rezultātā.

**SCART savienojums –** Savienojiet "TO TV" ligzdu ar atbilstošo ligzdu televizora aizmugurē izmantojot SCART kabeli **(T)**.

**Video –** Savienojiet DVD atskaņotāja ligzdu VIDEO OUT ar televizora video ieejas ligzdu izmantojot komplektā ietilpstošo video kabeli **(V)**.

**Audio** – Savienojiet DVD atskaņotāja kreiso un labo audio izejas (AUDIO OUT) ligzdu ar televizora kreiso un labo audio ieejas (IN) ligzdu izmantojot audio kabeļus **(A)**. Nepieslēdziet ierīces audio izejas ligzdas jūsu audio sistēmas austiņu ligzdai.

**Komponentu video** – Savienojiet ierīces COMPONENT /PROGRESSIVE SCAN ligzdas ar atbilstošajām televizora ieejas ligzdām izmantojot Y PB PR kabeli **(C)**.

#### **Progresīvā izvērse**

- Ja jums ir augstas izšķirtspējas vai "ciparsignālam sagatavots" televizors, jūs varat izmantot DVD atskaņotāja progresīvās izvērses izeju, lai iegūtu maksimālo iespējamo video izšķirtspēju.
- Ieslēdziet (On) progresīvo izvērsi iestatījumu izvēlne, lai izejā iegūtu progresīvās izvērses signālu. (Skat 11. lappusi)
- Progresīvā izvērse nav savietojama ar analogajām video pieslēgumvietām (dzeltenā video izejas (VIDEO OUT) ligzda).

## **Audio pieslēgumi papildiekārtām Aprīkojums**

Pieslēdziet DVD atskaņotāju papildus aprīkojuma audio ieejai.

**Rear of DVD player DVD atskaņotāja aizmugure**

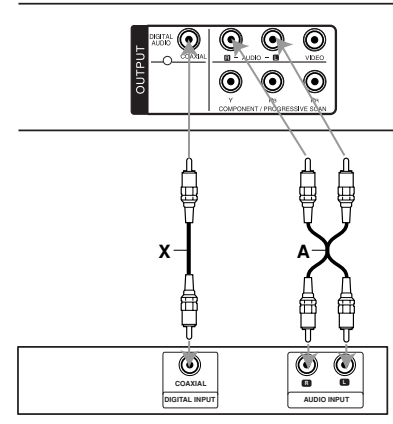

**Amplifier (Receiver) Pastiprinātājs (uztvērējs)**

**Ražots pēc Dolby Laboratories licences. "Dolby", "Pro Logic" un dubultais simbols "D" ir Dolby Laboratories tirdzniecības zīme.**

**DTS un DTS Digital Out ir Digital Theater Systems, Inc. tirdzniecības zīme.**

**Pastiprinātājs ir aprīkots ar divkanālu analogo stereo vai Dolby Pro Logic ll / Pro Logic:**  Savienojiet DVD atskaņotāja kreiso un labo AUDIO OUT ligzdu ar jūsu pastiprinātāja, uztvērēja vai stereosistēmas kreiso un labo IN ligzdu izmantojot audio kabeļus **(A)**.

#### **Pastiprinātājs, kas aprīkots ar divkanālu ciparu stereo (PCM) vai audio / video uztvērējs, ka aprīkots ar daudzkanālu dekoderu (Dolby Digital™, MPEG 2 vai DTS):**

Savienojiet DVD atskaņotāja DIGITAL AUDIO OUT ligzdas (COAXIAL **X**) ar atbilstošajām jūsu pastiprinātāja ligzdām.

Šim nolūkam izmantojiet atsevišķi iegādājamu ciparisko (COAXIAL **X**) audio kabeli.

#### **Cipariskā daudzkanālu skaņa**

Cipariskais daudzkanālu pieslēgums spēj nodrošināt vislabāko iespējamo skaņas kvalitāti. Šim nolūkam jums būs nepieciešams daudzkanālu audio / video uztvērējs, kas atbalsta vienu vai vairākus no tiem audio formātiem, kurus nodrošina jūsu DVD atskaņotājs, piemēram, MPEG 2, Dolby Digital vai DTS. Pārbaudiet uztvērēja rokasgrāmatu vai apskatiet logotipus uz ierīces priekšējā paneļa.

#### *Piezīmes:*

- Ja cipariskās izejas audio formāts nesader ar jūsu uztvērēja ieejas formātu, uztvērējs atskaņos spēcīgu, izkropļotu signālu vai arī neatskaņos neko.
- Seškanālu ciparisko aptverošo audio skanējumu būs iespējams iegūt tikai tajā gadījumā, ja jūsu uztvērējs būs aprīkots ar ciparisko daudzkanālu dekoderu.

## **Diska informācijas apskate ekrānā**

Jūs varat uzzināt dažādu informāciju par atskaņotājā ievietoto disku.

1. Piespiediet DISPLAY, lai parādītu ekrānā informāciju par diska atskaņošanu. Ekrānā redzamā informācija atkarībā no diska veida vai atskaņošanas režīma dažādiem diskiem būs atšķirīga.

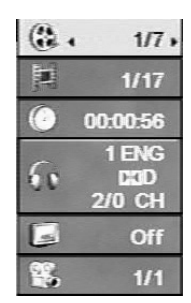

- 2. Jūs varat izvēlēties kādu no opcijām piespiežot ▲ / ▼ un izmainīt vai izvēlēties iestatījumus spiežot  $\overline{\blacklozenge}$ 
	- Dziesma (celiņš) Patreizējā dziesma (vai celiņš). Dziesmu (vai celiņu) skaits/kopējais skaits.
	- Nodaļa Patreizējās nodaļas numurs/kopējais nodaļu skaits.
	- Laiks Jau pagājušais skanējuma ilgums.
	- Audio Izvēlētā audio valoda vai kanāls.
	- Subtitri Izvēlētie subtitri.
	- Leņķis Izvēlētais leņķis/kopējais leņķu skaits.

#### *Piezīme:*

Ja dažas sekundes netiek piespiesta neviena poga, ekrāna displejs aizveras.

## **Sākotnējie iestatījumi**

Izmantojot iestatījumu (Setup) izvēlni jūs varat regulēt, piemēram, skaņas un attēla parametrus. Jūs varat arī iestatīt subtitru un iestatījumu izvēlnes valodu. Sīkāk par katru sākotnējo iestatījumu izvēlnes punktu sk. 11 līdz 13 lpp.

#### **Kā atvērt un aizvērt izvēlni:**

Piespiediet SETUP, lai atvērtu izvēlni. Vēlreiz piespiežot SETUP jūs atgriezīsieties sākotnējā ekrāna logā.

**Lai pārietu uz nākošo līmeni:** Piespiediet > uz tālvadības pults.

**Lai atgrieztos iepriekšējā līmenī:** Piespiediet < uz tālvadības pults.

#### **Vispārējas darbības**

- 1. Piespiediet SETUP. Atvērsies iestatījumu izvēlne.
	- $\sqrt{2}$ 匾  $\overline{R}$  $\overline{\mathbf{e}}$ Ė  $L$ Move >Select
- 2. Izmantojiet ▲ / ▼, lai izvēlētos vajadzīgo opciju un pēc tam piespiediet  $\blacktriangleright$ , lai pārietu uz nākošo līmeni. Displejā parādīsies attiecīgā izvēlnes punkta patreizējie iestatījumi, kā arī iespējamā(s) iestatījumu opcija(s).
- 3. Izmantojiet ▲ / ▼, lai izvēlētos otru vajadzīgo opciju un pēc tam piespiediet >, lai pārietu uz trešo līmeni.
- 4. Izmantojiet ▲ / ▼, lai izvēlētos vajadzīgo iestatījumu un pēc tam apstipriniet izvēli piespiežot ENTER. Dažos izvēlnes punktos nepieciešams veikt papildus darbības.
- 5. Piespiediet SETUP vai PLAY, lai izietu no iestatījumu izvēlnes.

## **LANGUAGE (VALODA)**

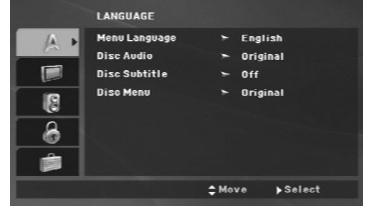

#### **Menu Language (Izvēlnes valoda)**

Izvēlieties iestatījumu izvēlnes un ekrāna uzrakstu valodu.

#### **Disc Audio / Subtitle / Menu (Disku Audio / Subtitri / Izvēlne)**

Izvēlieties jums vajadzīgo valodu audio celiņam (diska audio), subtitriem un diska izvēlnei.

**Original (Oriģināls)** – Norāda oriģinālo valodu, kurā disks ticis ieskaņots.

**Other (Cita)** - Lai izvēlētos citu valodu, spiediet ciparu taustiņus un pēc tam ENTER, lai apstiprinātu attiecīgo četrciparu skaitli atbilstoši valodu kodu sarakstam 22 lpp. Ja jūs nejauši ievadāt nepareizu valodas kodu,

piespiediet CLEAR.

## **DISPLAY (DISPLEJS)**

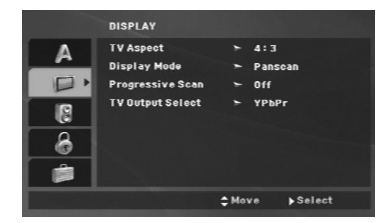

#### **TV Aspect (TV attēla proporcijas)**

**4:3 –** Izvēlieties, ja pieslēgts standarta TV ar attēla proporciju 4:3.

**16:9 –** Izvēlieties, ja pieslēgts platekrāna TV ar attēla proporciju 16:9.

#### **Display Mode (Displeja režīms)**

Displeja režīms darbosies tikai tad, ja TV attēla proporcija ir iestatīta uz "4:3".

**Letterbox –** Parāda platekrāna attēlu ar melnām joslām augšpusē un apakšpusē.

**Panscan –** Automātiski parāda platekrāna attēlu uz visa ekrāna un nogriež ekrānā neietilpstošās zonas.

#### **Progressive Scan (Progresīvā izvērse)**

Progresīvās izvērses video signāls nodrošina maksimālo iespējamo attēla kvalitāti un minimālu mirgošanu.

Ja ar progresīvās izvērses signālu savietojama televizora vai monitora pieslēgšanai jūs izmantojiet komponentu video izeju, ieslēdziet (On) progresīvās izvērses opciju.

#### **Lai aktivizētu progresīvo izvērsi:**

Savienojiet šīs ierīces komponentu video izeju ar jūsu televizora vai monitora ieeju un aktivizējiet TV vai monitora komponentu ieeju.

- 1. Izvēlieties no displeja opciju "Progressive Scan" (progresīvā izvērse) un pēc tam piespiediet  $\blacktriangleright$ .
- 2. Izvēlieties "On" (ieslēgts) izmantojot  $\blacktriangle$  /  $\nabla$  austiņus.
- 3. Piespiediet ENTER, lai apstiprinātu izvēli. Atvērsies apstiprinājuma izvēlne.
- 4. Atveroties apstiprinājuma izvēlnei kā noklusētā opcija ir izgaismots "Cancel" (atcelt). Izmantojot < />  $\blacktriangleright$  taustinus izgaismojiet "Enter" (apstiprināt).
- 5. Piespiežot ENTER atskaņotājs pārslēgsies progresīvās izvērses režīmā.

#### *Brīdinājums:*

Ja būs aktivizēts progresīvās izvērses režīms, attēlu varēs redzēt tikai uz televizora vai monitora, kurš spēj apstrādāt progresīvās izvērses signālu. Ja jūs iesiet kļūdaini aktivizējuši progresīvo izvērsi, ierīci nepieciešams atiestatīt. Vispirms izņemiet disku no DVD atskaņotāja. Pēc tam piespiediet STOP (■) taustiņu uz tālvadības pults un turiet piespiestu piecas sekundes. Video izeja pārslēgsies standarta režīmā un analogajā TV vai monitorā atjaunosies attēls.

#### **TV Output Select (TV izejas izvēle)**

Iestatiet atskaņotāja izejas signālu (TV Output) atbilstoši TV pieslēguma veidam.

**YPbPr –** Ja TV pieslēgšanai izmantotas DVD atskaņotāja COMPONENT / PROGRESSIVE SCAN izejas ligzdas.

**RGB –** Ja TV pieslēgšanai izmantots SCART (RGB signāla) spraudnis.

## **AUDIO**

Katram DVD diskam ir dažādas audio signāla opcijas. Iestatiet atskaņotāja AUDIO opcijas atbilstoši jūsu izmantotajai audio sistēmai.

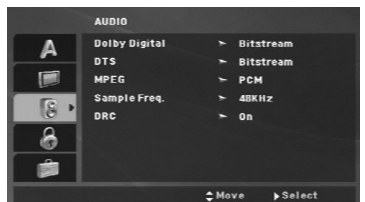

#### **Dolby Digital / DTS / MPEG**

**Bitstream –** Izvēlieties "Bitstream", ja jūs pieslēdzat atskaņotāja DIGITAL OUT izeju pastiprinātājam vai citai aparatūrai, kura aprīkota ar Dolby Digital, DTS vai MPEG dekoderu.

#### **PCM (paredzēts Dolby Digital / MPEG) -** Izvēlieties to, ja atskaņotājam pieslēgts divkanālu

cipariskais stereopastiprinātājs. DVD diski ar Dolby Digital vai MPEG kodējumu tiks automātiski samiksēti uz divkanālu PCM audio signāla formātu.

**Off (paredzēts DTS) -** Ja jūs izvēlēsieties "Off", DTS signāls uz DIGITAL OUT ligzdu padots netiks.

#### **Sample Freq. (Iztveršanas frekvence) (frekvence)**

Ja jūsu uztvērējs vai pastiprinātājs NESPĒJ apstrādāt 96 kHz signālus, izvēlieties 48 kHz. Pēc šādas izvēles iekārta automātiski pārveidos visus 96 kHz signālus 48 kHz signālos, lai jūsu sistēma spētu tos dekodēt.

Ja jūsu uztvērējs vai pastiprinātājs spēj apstrādāt 96 kHz signālus, izvēlieties 96 kHz.

Sava pastiprinātāja parametrus jūs varat uzzināt lietošanas instrukcijā.

#### **DRC (dinamiskā diapazona vadība)**

**12**

Atskaņojot DVD formātu jūs varat klausīties programmas skaņu celiņu tā visprecīzākajā un visreālākajā atskaņošanas variantā. Tomēr jums var rasties vēlēšanās samazināt audio signāla dinamisko diapazonu (starpību starp skaļākajām un klusākajām ieraksta vietām). Šādā režīmā iespējams klausīties filmas pavadījumu pie zemāk līmeņa nezaudējot skaņas dzidrumu. Lai to panāktu, ieslēdziet DRC stāvoklī "On".

#### **LOCK (vecāku kontrole)**

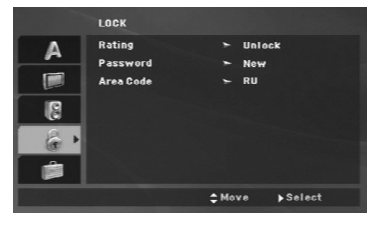

#### **Rating (Novērtējums )**

Nobloķē atskaņošanu pēc to satura novērtētiem DVD. Ne visiem diskiem veikts novērtējums.

- 1. Izvēlieties "Rating" no izvēlnes LOCK un pēc tam piespiediet  $\blacktriangleright$ .
- 2. Lai atvērtu LOCK opcijas, jums jāievada paša uzstādītā parole. Ja parole vēl nav ievadīta, jums tiks piedāvāta iespēja to ievadīt. Ievadiet paroli un piespiediet ENTER. Ievadiet paroli vēlreiz un atkal piespiediet ENTER, lai veiktu pārbaudi. Ja jūs kļūdāties, pirms piespiest ENTER piespiediet CLEAR.
- 3. Izvēlieties novērtējumu robežās no 1 līdz 8 izmantojot taustinus  $\blacktriangle / \blacktriangledown$ .

Rating 1-8: Novērtējums "viens" (1) ir ar vislielākajiem ierobežojumiem, bet "astoņi" - ar vismazākajiem.

Unlock: Izvēloties "unlock" vecāku kontrole netiks aktivizēta un disku varēs atskaņot bez ierobežojumiem.

4. Piespiediet ENTER, lai apstiprinātu jūsu izvēlēto novērtējumu, bet pēc tam SETUP, lai atstātu izvēlni.

#### **Password (Parole)**

Jūs varat ievadīt vai nomainīt paroli.

- 1. Izvēlieties Password no LOCK izvēlnes un pēc tam piespiediet  $\blacktriangleright$ .
- 2. **Lai ievadītu jaunu paroli:**

Kad izgaismota opcija "New" (jauna), piespiediet ENTER. Izmantojot ciparu taustiņus ievadiet jauno paroli un pēc tam piespiediet ENTER. Apstiprinājumam vēlreiz ievadiet paroli.

#### **Lai nomainītu paroli:**

Kad izgaismota opcija "Change" (nomainīt), piespiediet ENTER. Izmantojot ciparu taustiņus ievadiet patreizējo paroli un pēc tam piespiediet ENTER. Izmantojot ciparu taustiņus ievadiet jauno paroli un pēc tam piespiediet ENTER. Apstiprinājumam vēlreiz ievadiet paroli.

3. Lai izietu no izvēlnes, piespiediet SETUP.

#### *Ja aizmirsta parole*

- Ja jūs esat aizmirsis paroli, to var dzēst sekojoši:
- 1. Piespiediet SETUP, lai atvērtu iestatījumu izvēlni.
- 2. Ievadiet sešciparu skaitli "210499" un drošības kods tiks dzēsts.

#### **Area Code (Zonas kods)**

Ievadiet tās zonas kodu, kuras standarti tika izmantoti DVD videodiska novērtēšanai pamatojoties uz sarakstu 22. lpp.

- 1. Izvēlieties "Area Code" no izvēlnes LOCK un pēc tam piespiediet  $\blacktriangleright$ .
- 2. Veiciet iepriekšējās sadaļas (Novērtēšana) 2. punktā aprakstītās darbības.
- 3. Izvēlieties pirmo simbolu izmantojot pogas  $\triangle$  /  $\nabla$ .
- 4. Piespiediet ENTER un izvēlieties otro simbolu izmantojot pogas  $\blacktriangle$  /  $\blacktriangledown$ .
- 5. Piespiediet ENTER, lai apstiprinātu zonas koda ievadi.

## **OTHERS (CITAS FUNKCIJAS)**

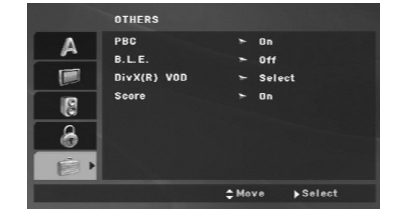

#### **PBC**

Atskaņošanas vadību (PBC) iespējams aktivizēt un deaktivizēt.

- **On**: Video CD ar PBC tiks atskaņoti atbilstoši PBC.
- **Off**: Video CDs ar PBC tiks atskaņoti tāpat, kā audio CD.

#### **B.L.E. ("melnā" līmeņa paplašināšana)**

Ļauj iestatīt atskaņojamo attēlu melnās krāsas līmeni. Iestatiet sev tīkamāko un monitoram piemērotu līmeni.

**On:** Paplašināta pelēko toņu skala. (IRE ierobežojumi vienādi ar 0)

**Off:** Standarta pelēko toņu skala. (IRE ierobežojumi vienādi ar 7,5)

#### *Piemērs:*

B.L.E. funkcija darbojas tikai NTSC sistēmā.

#### **DivX(R) VOD**

Mēs nodrošinām jums DivX® VOD (video pēc pieprasījuma) reģistrācijas kodu, kurš ļauj jums nomāt un iegādāties DivX® VOD servisa piedāvātos videomateriālus. Lai iegūtu plašāku informāciju, apmeklējiet www.divx.com/vod.

- 1. Izvēlieties opciju "DivX(R) VOD" un pēc tam piespiediet  $\blacktriangleright$
- 2. Kamēr aktivizēts "Select", piespiediet ENTER taustiņu, un parādīsies reģistrācijas kods. Izmantojiet reģistrācijas kodu, lai nomātu vai iegādātos videomateriālus no DivX® VOD servisa www.divx.com/vod. Sekojiet norādījumiem un lejupielādējiet video ierakstei diskā, lai varētu to atskaņot uz šīs iekārtas.
- 3. Piespiediet ENTER, lai izietu no izvēlnes.

#### *Piezīme:*

Visus no DivX® VOD lejupielādētos video var atskaņot tikai uz šīs iekārtas.

#### **Score (vērtējums)**

Kad nodaļa / dziesma / celiņš ir pilnībā izskanējis, šī funkcija parāda ekrānā rezultātu un atskan fanfaru skaņas.

- **On**: "Score" funkcija ieslēgta.
- **Off**: "Score" funkcija izslēgta.

#### **Vērtējuma funkcijai piemēroti diski:**

- DVD diski
- DVD karaoke diski
- VCD diski ar vairāk kā 2 celiņiem

#### *Piezīme:*

- Karaokes vērtējuma funkcija aktivizējas tikai tad, ja ir pieslēgts mikrofons.
- Ja rezultāts nesasniedz 80, fanfaras netiks atskaņotas. Atkarībā no rezultāta fanfaru skaņas var atšķirties.
- Ja parasta diska atskaņošanas laikā vērtēšanas funkcija ir aktivizēta (On) un iekārtai ir pieslēgts mikrofons, atskaņošanas laikā ekrānā var parādīties vērtējums.

Lai izvairītos no šīs problēmas, izslēdziet

vērtēšanas funkciju (Off) vai atvienojiet mikrofonu.

# **Lietošana**

 $\frac{1}{2}$ 

## **Vispārējs funkciju apraksts**

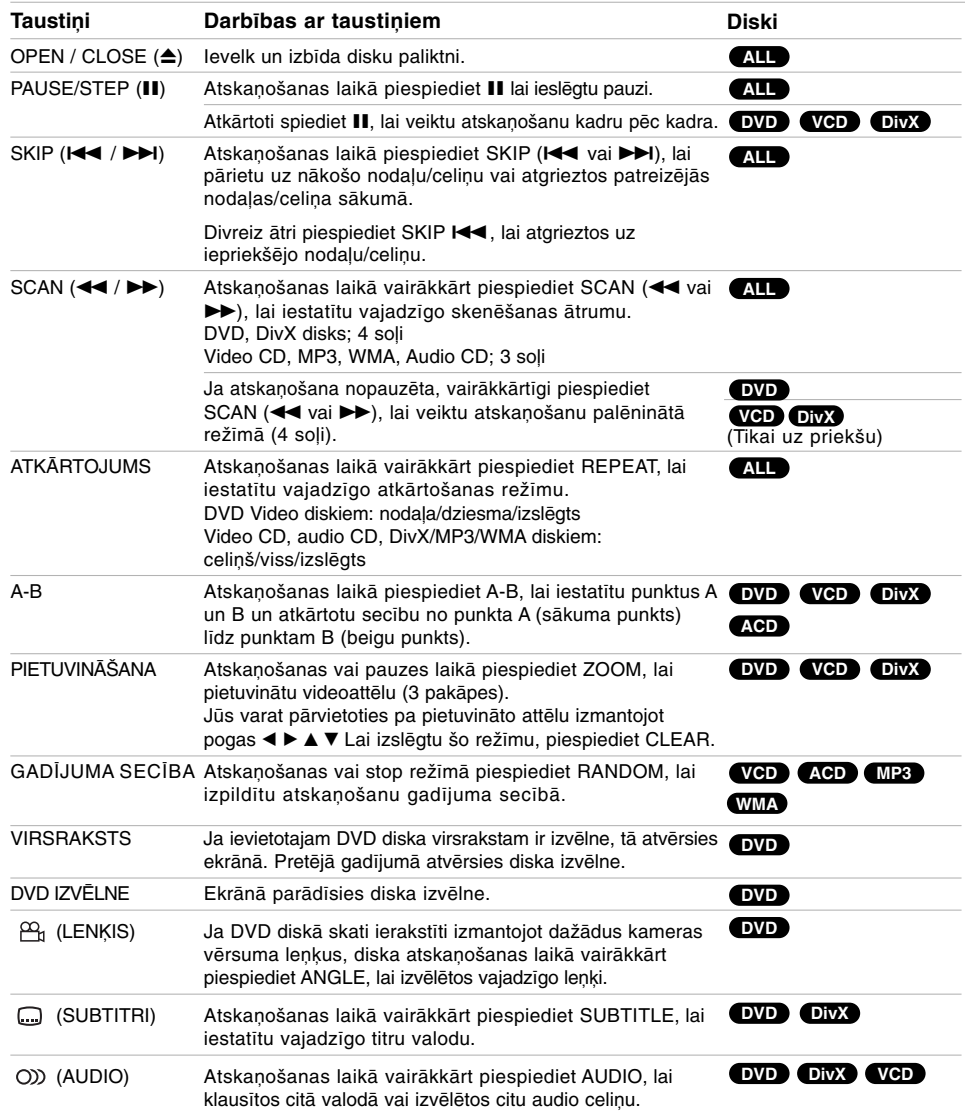

 $\mathsf{I}_{\underline{\qquad \qquad }}$ 

 $\overline{a}$ 

**14**

 $\overline{\phantom{a}}_1$ 

#### *Norādījumi attiecībā uz vispārējām funkcijām:*

- Ja video CD satur PBC, jums iestatījumu izvēlnē jāpārslēdz PBC stāvoklī Off (izslēgts), lai varētu izmantot atkārtošanas funkciju (sk. "PBC" 13 lpp).
- Vienreiz piespiežot SKIP (>>I) nodaļas (celiņa) atkārtošanas režīmā, šis režīms tiks izslēgts.
- Dažiem DVD var nedarboties pietuvināšanas funkcija.
- Ja jūsu atskaņotajā DVD diskā ietverti skati no dažādiem leņķiem, TV ekrānā atskaņošanas laikā mirgos leņķa indikators norādot, ka iespējams pārslēgt skata vērsumu.
- Ja 3 sekunžu laikā pēc nodaļas/celiņa atskaņošanas sākuma jūs vienreiz piespiedīsiet 144, atskaņošana pārslēgsies uz iepriekšējo nodaļu/celinu.

## **Papildus funkcijas**

#### **Meklēšana pēc laika DVD VCD DivX**

Lai uzsāktu diska atskaņošanu pēc izvēlētā laika:

- 1. Atskaņošanas laikā piespiediet DISPLAY.
- 2. Piespiediet ▲ / ▼, lai izvēlētos taimera ikonu, un displejā parādīsies "- -- -- ".
- 3. Izmantojot ciparu taustiņus ievadiet vajadzīgo sākuma laiku: stundu, minūti un sekundi no kreisā puses uz labo. Ja ievadīts nepareizs skaitlis, piespiediet CLEAR (DZĒST), lai to nodzēstu. Pēc tam ievadiet pareizo sākuma laiku.
- 4. Piespiediet ENTER, lai apstiprinātu ievadi. Atskaņošana tiks uzsākta no iestatītā laika.

## **Marķiera meklēšana DVD VCD DivX**

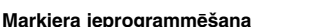

Jūs varat uzsākt atskaņošanu no līdz pat deviņiem atmiņā ierakstītiem punktiem. Lai ieprogrammētu marķieri, nonākot vajadzīgajā diska punktā piespiediet MARKER. TV ekrānā uz brīdi parādīsies marķiera ikoniņa. Atkārtojiet operāciju, lai ievadītu līdz pat deviņiem marķieriem.

#### **Atgriešanās uz marķieri un tā dzēšana**

- 1. Diska atskaņošanas laikā piespiediet SEARCH. Ekrānā atvērsies marķieru meklēšanas izvēlne.
- 2. 9 sekunžu laikā piespiediet ◀ / ▶, lai izvēlētos tā marķiera numuru, uz kuru jūs vēlaties doties vai kuru nepieciešams dzēst.
- 3. Piespiediet ENTER un no marķiera pozīcijas tiks uzsākta atskaņošana Vai arī piespiediet CLEAR un marķiera numurs tiks dzēsts no saraksta.
- 4. Jūs varat uzsākt atskaņošanu no jebkura marķiera ievadot attiecīgo numuru marķieru meklēšanas izvēlnē.

## **Pēdējā kadra ierakste atmiņā**

## **DVD ACD VCD1.1**

Šis atskaņotājs fiksē atmiņā pēdējo kadru no pēdējā atskaņotā diska. Kadrs saglabājas atmiņā arī tad, ja disku izņem vai arī izslēdz atskaņotāju. Ja iekārtā tiek ievietots disks ar šo kadru, tas automātiski parādīsies ekrānā.

#### *Piezīme:*

Uztvērējs nefiksēs pēdējo kadru, ja pirms ierīces izslēgšanas nebūs uzsākta diska atskaņošana.

#### **Ekrāna saudzētājs**

Ja DVD atskaņotājs tiek atstāts Stop režīmā ilgāk par 5 minūtēm, ieslēdzas ekrāna saudzētājs. Ja ekrāna saudzētājs darbojas ilgāk par 5 minūtēm, atskaņotājs automātiski izslēdzas.

#### **Sistēmas izvēle**

Jums jāizvēlas jūsu TV sistēmai atbilstošs sistēmas režīms. Ja displeja logā parādās uzraksts NOdSC, piespiediet un turiet piespiestu pogu PAUSE/STEP uz tālvadības pults ilgāk par 5 sekundēm, lai varētu izvēlēties sistēmu (PAL, NTSC, vai AUTO).

## **Audio CD vai MP3/WMA faila atskaņošana**

Šī ierīce spēj atskaņot audio kompaktdiskus vai MP3/WMA failus.

#### **MP3/ WMA/ Audio CD**

Ievietojot kādu MP3/WMA failu datu nesēju vai audio CD TV ekrānā atvērsies izvēlne.

Piespiediet  $\blacktriangle / \blacktriangledown$ , lai izvēlētos celiņu/failu un pēc tam, lai uzsāktu atskaņošanu, piespiediet PLAY vai ENTER.

Jūs varat izmantot dažādas atskaņošanas funkcijas. Sīkāk par to sk. 14-15 lpp.

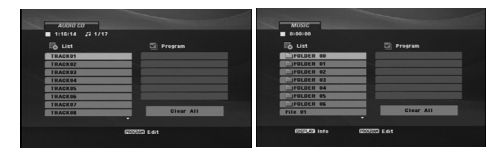

#### **ID3 TAG**

• Ja atskaņojamais fails satur papildus informāciju, piemēram, skaņdarbu nosaukumus, šo informāciju jūs varat apskatīt piespiežot pogu DISPLAY. [ Title, Artist, Album, Year, Comment ]

#### *Ieteikumi:*

**16**

- Piespiediet DVD MENU, lai pārietu uz nākošo lappusi.
- Diskā ar ierakstītiem MP3/WMA, JPEG un MOVIE failiem jūs varat pārslēgties starp MUSIC, PHOTO un MOVIE izvēlnēm.Piespiediet TITLE un izvēlnes augšgalā tiks izgaismots vārds MUSIC, PHOTO vai MOVIE.

#### **MP3 / WMA disku savietojamībai ar šo atskaņotāju ir sekojoši ierobežojumi:**

- Iztveršanas frekvence: 8 48 kHz (MP3) vai 32 – 48 kHz (WMA)
- Datu plūsmas ātrums: 8 320 kbps (MP3), 32 - 192 kbps (WMA)
- Atskaņotājs nespēs nolasīt MP3/WMA failu, ar
- paplašinājumu, kas atšķiras no ".mp3" vai ".wma". • CD-R izpildījuma formātam jāatbilst standartam ISO 9660.
- Ja jūs MP3 / WMA failu ierakstei izmantojiet programmu, kura nespēj izveidot failu sistēmu (piem. Direct-CD) failus atskaņot neizdosies. Mēs rekomendējam izmantot Easy-CD Creator, kurš izveido ISO 9660 failu sistēmu.
- Failu nosaukumos drīkst būt ne vairāk, kā 8 zīmes, bet paplašinājumam jābūt .mp3 vai .wma.
- Nosaukumos nedrīkst iekļaut speciālus simbolus,  $p$ iemēram: / ?  $*$  : " < > l u. taml.
- Kopējais failu daudzums diskā nedrīkst pārsniegt 650.
- Lai nodrošinātu optimālu atskaņošanas kvalitāti, uz šī DVD atskaņotajiem diskiem jāatbilst zināmām tehnisko tranzistoru prasībām. Rūpnieciski izgatavotie DVD diski atbilst šo standartu prasībām. Eksistē dažādi ierakstāmo disku formāti (tanī skaitā arī CD-R, kas satur MP3 vai WMA failus) un, lai tos būtu iespējams normāli atskaņot, tiem jāatbilst zināmiem nosacījumiem (sk. iepriekš).

**Klientiem jāpatur prātā tas, ka MP3 / WMA failu un mūzikas lejupielādei no interneta ir nepieciešama īpaša atļauja. Mūsu kompānija šādas atļaujas nenodrošina. Pēc atļaujas vienmēr jāgriežas pie attiecīgo autortiesību īpašnieka.**

## **Ieprogrammētā atskaņošana**

Programmēšanas funkcija nodrošina iespēju jūsu iecienītākās dziesmas no jebkura diska saglabāt uztvērēja atmiņā. Programmā var iekļaut līdz pat 30 nosaukumiem.

- 1. Ievietojiet uztvērējā audio disku vai disku ar MP3/WMA failiem. Atvērsies AUDIO CD vai MUSIC izvēlne.
- 2. Piespiediet PROGRAM (PROGRAMMA). Parādīsies simbols . **E**

*Piezīme:*

Piespiediet vēlreiz PROGRAM, lai izietu no programmas rediģēšanas režīma, un atzīmīte nozudīs. **E**

**Video CD:** apturiet atskaņošanu un piespiediet<br>PROGRAM. Atvērsies programmas izvēlne. Lai<br>aizvērtu izvēlni, vēlreiz piespiediet PROGRAM.

#### *Piezīme:*

Ja video kompaktdiskā ierakstīts PBC, jums iestatījumu izvēlnē opcija "PBC" jāpārslēdz stāvoklī "Off" (izslēgts), lai varētu izmantot atskaņošanas programmēšanu (sk. "PBC" 13. lappusē).

- 3. Izvēlieties nosaukumu no "List" un pēc tam piespiediet ENTER, lai iekļautu izvēlēto nosaukumu programmas sarakstā.Atkārtojiet šīs darbības, lai pievienotu programmai citas dziesmas.
- 4. No ieprogrammētā saraksta izvēlieties celiņu, ar kuru jūs vēlaties uzsākt atskaņošanu.
- 5. Piespiediet PLAY vai ENTER, lai uzsāktu atskaņošanu. Atskaņošana notiks tādā secībā, kādā nosaukumi ieprogrammēti. Atskaņošana tiks apturēta, kad būs nospēlētas visas dziesmas no ieprogrammētā saraksta.
- 6. Lai pārietu no ieprogrammētās atskaņošanas uz parasto, izvēlieties celiņu no saraksta un pēc tam piespiediet PLAY.

#### **Ieprogrammēto dziesmu atkārtota noklausīšanās** Diska atskaņošanas laikā piespiediet REPEAT, lai izvēlētos vajadzīgo atkārtošanas režīmu.

• Track: Atkārto tikai patreizējo celiņu.

- All: Atkārto visas dziesmas no programmas saraksta. Off (nav redzams displejā): Atkārtošana nenotiks.
- *Piezīme:*

Ja celiņa atkārtošanas režīmā vienreiz tiek piespiests  $\blacktriangleright$ I, atkārtošanas režīms izslēgsies.

#### **Dziesmas izdzēšana no programmas saraksta**

- 1. Izmantojot ▲ ▼ ◀ ▶ izvēlieties sarakstā dziesmu, kuru jādzēš no programmas saraksta.
- 2. Piespiediet CLEAR. Lai dzēstu citas dziesmas no saraksta, atkārtojiet 1. 2. punktā aprakstītās darbības.

#### **Visa programmas saraksta dzēšana**

#### Izmantojot ▲ ▼ ◀ ▶ izvēlieties " Clear All" (dzēst visu) un pēc tam piespiediet ENTER.

#### *Piezīme:*

Programma tiek dzēsta arī izņemot no iekārtas disku vai izslēdzot atskaņotāju.

## **DVD VR formāta disku atskaņošana**

Šī iekārta spēj atskaņot DVD-R/RW diskus, kuri ierakstīti DVD-Video formātā un pabeigti izmantojot DVD ierakstītāju.

- Šī iekārta spēj atskaņot DVD-R/RW diskus, kuri ierakstīti Video Recording (VR) formātā.
- 1. Ievietojiet disku un iebīdiet paliktni. Televizora ekrānā atvērsies DVD-VR izvēlne.

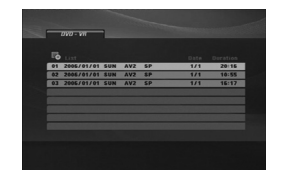

- 2. Piespiediet ▲ / ▼, lai izvēlētos celiņu un pēc tam piespiediet PLAY vai ENTER un sāksies .<br>atskanošana.
- 3. Lai pārietu uz sarakstu izvēlni, piespiediet DVD MENU.

#### *Piezīme:*

- Šis atskaņotājs nevar atskaņot nenobeigtus DVD-R/RW diskus.
- Dažos DVD-VR diskos ieraksta laikā DVD ierakstītājs iekodē CPRM datus. Šāda veida diskus atskaņotājs neatbalsta.

#### **Kas ir CPRM?**

CPRM ir pretkopēšanas aizsardzības sistēma (tajā tiek izmantota šifrēšana), kas pieļauj veikt pārraižu ierakstus pēc principa "tikai viena kopija".<br>CPRM atšifrējas kā ierakstu mēdiju satura aizsardzība.

**Lietošana Lietošana** 

## **JPEG faila apskate**

Šī ierīce spēj parādīt JPEG failus.

1. Ievietojiet ierakstu nesēju ar JPEG failiem. TV ekrānā atvērsies izvēlne PHOTO.

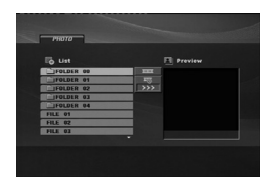

- 2. Piespiediet  $\triangle$  /  $\nabla$  , lai izvēlētos mapi, un pēc tam piespiediet ENTER. Atvērsies mapē esošo failu saraksts.
- 3. Ja nepieciešams apskatīt kādu konkrētu failu, piespiediet ▲ / ▼ . lai izvēlētos šo failu, un pēc tam piespiediet ENTER vai PLAY.
- 4. Faila apskates laikā jūs varat piespiest STOP, lai atgrieztos iepriekšējā izvēlnē PHOTO.

#### *Ieteikums:*

- Ja atrodoties failu sarakstā jūs vēlaties atgriezties iepriekšējā – mapju logā, izmantojiet  $\blacktriangle$  /  $\nabla$  pogas, lai izvēlētos  $\Box$ , un pēc tam piespiediet ENTER.
- Lai pārietu uz nākamo lappusi, piespiediet DVD MENU.
- Pieejami trīs slaidu parādīšanas ātrumi  $\frac{1}{2}$ : > (lēns), >> (normāls), >>> (ātrs) . Izmantojiet  $\blacktriangleleft$  /  $\blacktriangleright$  /  $\blacktriangle$  /  $\nabla$  , lai izgaismotu  $\mathbf{r}_n$ . Pēc tam izmantojiet </a> </a>, lai izvēlētos jums vajadzīgo opciju, un piespiediet ENTER.
- Diskā ar ierakstītiem MP3/WMA, JPEG un MOVIE failiem jūs varat pārslēgties starp MUSIC, PHOTO un MOVIE izvēlnēm. Piespiediet TITLE un izvēlnes augšgalā tiks izgaismots vārds MUSIC, PHOTO vai MOVIE.
- Lai attēlu apskates laikā paslēptu palīgizvēlni, piespiediet RETURN.

#### **Slīdrāde**

Izmantojiet  $\blacktriangle \blacktriangledown \blacktriangle \blacktriangleright$ , lai izgaismotu  $\blacksquare$  (Slide Show) un pēc tam piespiediet ENTER.

#### **Stopkadrs**

**18**

- 1. Slīdrādes laikā piespiediet PAUSE/STEP. Atskaņotājs pārslēgsies pauzes režīmā.
- 2. Lai turpinātu slīdrādi, piespiediet PLAY vai vēlreiz PAUSE/STEP.

#### **Pāreja uz citu failu**

Attēla apskates laikā vienu reizi piespiediet SKIP ( $\blacktriangleleft$  vai  $\blacktriangleright$ ) vai kursoru ( $\blacktriangleleft$  vai  $\blacktriangleright$ ), lai pārietu uz nākamo vai iepriekšējo failu.

#### **Pietuvināšana**

Attēlu apskates laikā piespiediet ZOOM, lai palielinātu attēlu (3 pakāpes).

Jūs varat pārvietoties pa palielināto attēlu izmantojot taustinus  $\blacktriangle \blacktriangleright \blacktriangle \blacktriangleright$ 

#### **Attēla pagriešana**

Piespiediet ▲ / ▼, lai pagrieztu attēlu pulksteņa rādītāju kustības virzienā vai pretējā virzienā.

#### **Lai attēlu apskates laikā varētu klausīties mūziku MP3/WMA formātā**

- 1. Ievietojiet atskaņotājā disku, kurā ierakstīti abu tipu faili.
- 2. Piespiediet TITLE, lai atvērtu izvēlni PHOTO.
- 3. Piespiediet ▲ / ▼, lai izvēlētos foto failu.
- 4. Izmantojiet ▶, lai izvēlētos <sup>■ p</sup>ikoniņu, un pēc piespiediet ENTER. Sāksies atskaņošana. Atskaņošana turpināsies līdz tiks piespiests STOP.

#### *Ieteikums:*

Lai varētu attēlu apskates laikā klausīties tikai to mūziku, kura jums patīk, ieprogrammējiet savas mīļākās dziesmas izvēlnē "MUSIC" un pēc tam rīkojieties tā, kā tas aprakstīts iepriekš.

#### **JPEG disku savietojamību ar atskaņotāju ierobežo sekojoši faktori:**

- Atkarībā no JPEG failu izmēriem un skaita diska satura nolasīšana ierīcē var aizņemt ilgu laiku. Ja pēc dažām minūtēm uz ekrāna neredzat izvēlni, tad iespējams, ka daži faili ir pārāk lieli samaziniet JPEG failu izšķirtspēju, lai tie būtu mazāki par 2M pikseļiem, t.i., 2760 x 2048 pikseļi, un ierakstiet citā diskā.
- Kopējais failu daudzums diskā nedrīkst pārsniegt 650.
- Dažus diskus var neizdoties nolasīt, jo tiem iespējams atšķirīgs ieraksta formāts vai arī disks var būt neapmierinošā kondīcijā.
- Pārliecinieties, ka visiem kompaktdiskā iekopētajiem failiem ir paplašinājums ".jpg".
- Ja failu paplašinājumi ir ".jpe" vai ".jpeg", lūdzu, pārsauciet to par ".jpg" failu.
- Failus bez paplašinājuma ".jpg" DVD atskaņotājs neatskaņos. Arī tajos gadījumos, kad Windows Explorer parāda šos failus kā JPEG attēlu failus

## **DivX kino faila atskaņošana**

Šis DVD atskaņotājs var atskaņot DivX formāta failus.

1. Ievietojiet disku ar DivX failu. TV ekrānā atvērsies izvēlne MOVIE.

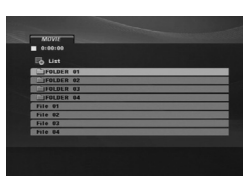

- 2. Piespiediet  $\triangle$  /  $\nabla$ , lai izvēlētos mapi, un pēc tam piespiediet ENTER. Atvērsies mapē esošo failu saraksts.
- 3. Ja jūs vēlaties apskatīt kādu konkrētu failu, piespiediet ▲ / ▼, lai izvēlētos šo failu, un pēc tam piespiediet ENTER vai PLAY. .<br>Jūs varat izmantot dažādas atskanošanas funkcijas. Sīkāk par to sk. 14-15 lpp.
- 4. Lai atskaņošanas režīmā varētu atgriezties MOVIE (filmas) izvēlnē, piespiediet STOP.

#### *Ieteikumi:*

- Ja jūs no failu saraksta vēlaties atgriezties mapju sarakstā, izmantojiet  $\triangle$  /  $\nabla$  taustinus uz tālvadības pults, lai izgaismotu  $\Box$ , un pēc tam piespiediet ENTER.
- Lai pārietu uz nākamo lappusi, piespiediet DVD MENU.
- Diskā ar ierakstītiem MP3/WMA, JPEG un MOVIE failiem jūs varat pārslēgties starp MUSIC, PHOTO un MOVIE izvēlnēm. Piespiediet TITLE un izvēlnes augšgalā tiks izgaismots vārds MUSIC, PHOTO vai MOVIE.
- Atskaņošanas laikā subtitri var būt nekvalitatīvi, ja tie ir lejupielādēti no interneta.
- Ja Disc Subtitle iestatījumu izvēlnē nav tās DivX valodas, kuru jūs esat iecerējis izmantot subtitriem atskaņošanas laikā, tie var tikt parādīti ekrānā nekvalitatīvi.

#### **Norādījumi attiecībā uz Divx subtitriem**

If the subtitle does not display properly, please follow the steps below.

- 1. Piespiediet un turiet piespiestu apm. 3 sekundes pogu SUBTITLE. Ekrānā parādīsies valodas kods.
- 2. Izmantojot ◀ / ▶ izvēlieties citu valodas kodu, lai iegūtu kvalitatīvu subtitru attēlojumu.
- 3. Lai turpinātu atskaņošanu, piespiediet ENTER.

#### *Piezīme:*

DivX subtitru faila nosaukumam jāsakrīt ar DivX faila nosaukumu, lai šī iekārta spētu parādīt subtitrus.

#### **DivX disku savietojamībai ar šo atskaņotāju ir sekojoši ierobežojumi:**

- Pieejamā DivX faila izšķirtspēja ir zemāka par 720x576 (P x A) pikseļiem.
- DivX subtitru faila nosaukumā ir izmantojamas 56 rakstzīmes.
- Ja DivX failā iekļauts kāds neatpazīstams kods, ekrānā tas var parādīties kā " \_
- **Ja kadru frekvence pārsniedz 30 kadrus 1 sekundē, šī iekārta var normāli nefunkcionēt.**
- **Ja ierakstītie video un audio struktūra failā nav izkārtota pamīšus, tiks atskaņots tikai video vai tikai audio.**
- **Ja fails ir ierakstīts izmantojot GMC, iekārta atbalstīs tikai 1 punkta ierakstu.**  $*$  GMC<sub>2</sub>

GMC atšifrējas kā globālā kustības kompensācija. Tas kodēšanas algoritms, kas iekļauts MPEG4 standartā. Dažiem MPEG4 koderiem, piemēram, DivX, ir šī opcija. GMC kodējumam mēdz būt vairāki līmeņi, kurus parasti sauc par vienpunkta, divpunktu vai trīspunktu GMC.

#### **Atskaņojamie DivX failu formāti** .avi, .mpg, .mpeg

#### **Atskaņojamie subtitru formāti**

SubRip(\*.srt/\*.txt) SAMI(\*.smi) SubStation Alpha(\*.ssa/\*.txt) MicroDVD(\*.sub/\*.txt) SubViewer 2.0(\*.sub/\*.txt) TMPlayer(\*.txt) Dvd subtitru sistēma (\*.txt) VobSub (\*.sub)  $\rightarrow$  Sub/idx, straumes bāzēts formāts.

#### **Atbalstītie atskaņošanas kodeku formāti**

"DIVX3.xx ", "DIVX4.xx ", "DIVX5.xx ", "MP43 ", "3IVX ".

#### **Atskaņojamie audio formāti**

"Dolby Digital ", "DTS ", "PCM ", "MP3 ", "WMA ". **•** Iztveršanas frekvence: 8 - 48 kHz (MP3), 32 - 48 kHz (WMA)

**•** Datu plūsmas ātrums: 8 - 320 kbps (MP3), 32 - 192 kbps (WMA)

## **Karaoke funkcija**

- 1. Ievietojiet karaoke disku.
- 2. Noregulējiet MIC VOL regulatoru uz minimumu, lai izvairītos no akustiskās atgriezeniskās saites (piem., skaļas, griezīgas skaņas) pieslēdzot iekārtai mikrofonu.

3. Pieslēdziet MIC ligzdai mikrofonu.

#### *Piezīme:*

Ja mikrofons nebūs pieslēgts, karaoke izvēlne ekrānā neparādīsies.

- 4. Lai uzsāktu atskaņošanu, piespiediet PLAY.
- 5. Noregulējiet MIC VOL regulatoru un nodziediet dziesmu. Ja jūs vēlaties iestatīt KARAOKE opciju, veiciet 6. - 8. punktā aprakstītās darbības.
- 6. Atskaņošanas laikā piespiediet KARAOKE. Atvērsies KARAOKE izvēlne.
- 7. Izmantojot ▲ / ▼ izgaismojiet vajadzīgo opciju (ECHO, MELODY, VOICE, EFFECT vai KEY). Displejs mainās tā, kā tas parādīts attēlā.

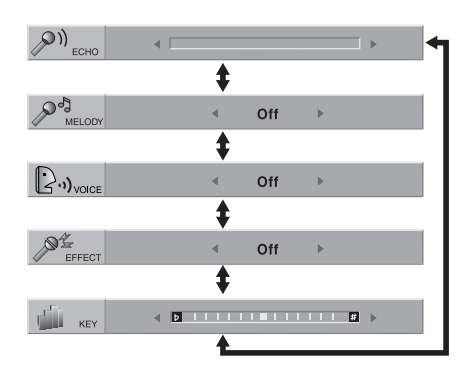

8. Izmantojiet ◀ / ▶. lai mainītu izvēlētās opcijas iestatīto vērtību.

**ECHO:** izmantojot ◀ / ▶ iespējams regulēt reverberācijas skaļuma līmeni.

**MELODY:** ja jūs vēlaties dziedāt tikai orķestra vai ansambļa instrumentālajā pavadījumā neizmantojot vokāla pavaddziedājumu, izslēdziet (Off) opciju MELODY.

**VOICE:** ja jūs vēlaties dziedāt duetā ar ierakstīto karaoke dziedātāju, izvēlieties balsi pēc savas gaumes.

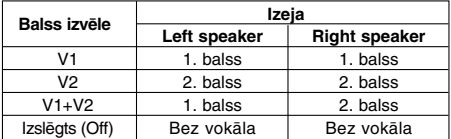

**EFFECT:** jūs varat izmantot speciālus efektus. Ikreiz piespiežot  $\blacktriangleleft$  /  $\blacktriangleright$  speciālais efekts mainās pēc sekojošas secības:<br>Off → FLANGE → CHORUS

**KEY:** jūs varat nomainīt taustiņu spiežot ◀ / ▶.

#### *Piezīme:*

Taustiņa izmantošana, ja DVD atskaņotājs ir pieslēgts pastiprinātājam (uztvērējam) izmantojot cipariskā audio signāla izeju, var izraisīt skaņas izslēgšanos priekšējā kreisajā un labajā skaļrunī, kas pieslēgti pastiprinātājam (uztvērējam). In Šādā gadījumā jums jāpārslēdz pastiprinātāja (uztvērēja) audio režīms, lai iegūtu skanējumu pieslēgtajos skaļruņos.

9. Lai izietu no KARAOKE izvēlnes, piespiediet KARAOKE.

#### *Piezīme:*

- Īpašajos atskaņošanas režīmos (piemēram, palēninātā atskaņošana) efekti var nebūt pieejami.
- Karaoke funkcija darbosies tikai karaokei paredzētiem diskiem.
- VOICE un MELODY izvēlnes atsevišķiem karaoke diskiem var nebūt pieejamas.
- Sīkāku informāciju par to var iegūt iepazīstoties ar diskam klātpielikto informāciju.
- Atskaņojot DTS formātā ieskaņotu disku mikrofona skaņu dzirdēt nebūs iespējams.

# **Atsauce**

## **Citu firmu televizoru vadība izmantojot tālvadības pulti**

Izmantojot klāt pielikto tālvadības pulti jūs varat jūsu LG televizoram regulēt skaļumu, pārslēgt signāla ieejas, ieslēgt un izslēgt to.

Tāpat iespējams arī regulēt skaļumu, pārslēgt signāla ieejas, ieslēgt un izslēgt citu firmu televizorus. Ja jūsu televizora modelis ir zemāk redzamajā tabulā, iestatiet attiecīgo ražotāja kodu.

- 1. Turot piespiestu TV POWER taustiņu ievadiet jūsu TV ražotāja kodu (sk. tabulu zemāk) izmantojot ciparu taustiņus.
- 2. Atlaidiet TV POWER taustiņu.

#### **Vadāmo TV modeļu kodi**

Ja norādīts vairāk nekā viens koda skaitlis, ievadiet tos katru atsevišķi un pārbaudiet, vai tie strādā ar jūsu televizora modeli.

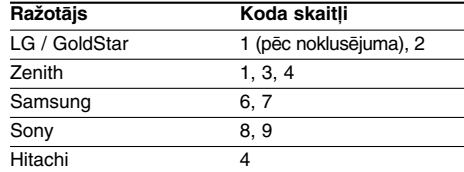

#### *Piezīmes:*

- Atkarībā no jūsu TV modeļa arī pēc pareiza ražotāja koda ievades uz pults var nedarboties dažas vai visas pogas.
- Ievadot jaunu kodu iepriekšējais tiks dzēsts.
- Nomainot tālvadības pults baterijas ievadītais kods var tikt atstāts ar noklusēto vērtību. Tādā gadījumā ievadiet vajadzīgo kodu vēlreiz.

**Video režīma iestatījumi** • Atskaņojot dažus diskus attēls var mirgot vai arī

- horizontālajā līnijās var parādīties krāsu kropļojumi. Tas nozīmē, ka novērojama vertikālā interpolācija vai arī nekorekti tiek realizēta rindpārleces izvērses funkcija diskā. Šādos gadījumos attēla kvalitāti iespējams uzlabot izmainot video režīmu.
- Lai pārslēgtu video režīmu, diska atskaņošanas laikā piespiediet un vismaz 3 sekundes turiet piespiestu DISPLAY (DISPLEJS). Jaunais izvēlētā video režīma numurs parādīsies TV ekrānā. Pārliecinieties, ka video attēla kvalitāte ir uzlabojusies. Ja tā nav, atkārtojiet augstāk aprakstīto procedūru, līdz attēla kvalitāte uzlabosies.
- Video režīmu pārslēgšanās secība:  $MODE1 \rightarrow MODE2 \rightarrow MODE3 \rightarrow MODE1$
- Ja tiks izslēgta tīkla barošana, video režīms atgriezīsies uz sākotnējiem iestatījumiem (MODE1).

## *Ieteikums:*

**Video režīmu detalizēts apraksts**

**MODE1:** DVD video izejmateriāli (filmu materiāli vai video materiāli); tiek ieslēgts vadoties pēc diskā iekodētās informācijas.

**MODE2:** piemērots uz filmām balstīta satura vai uz video balstītu materiālu atskaņošanai, ja tie ierakstīti izmantojot progresīvās izvērses metodi. **MODE3:** iemērots uz video balstītu materiālu atskaņošanai, ja tajos ir salīdzinoši maz kustību.

#### *Piezīme:*

Video režīma iestatīšanu iespējams veikt tikai tad, ja iestatījumu izvēlnē "Progressive Scan" (progresīvā izvērse) ir ieslēgta ("On").

## **Valodu kodi**

 $\sim$ 

Izmantojiet šo sarakstu, lai iestatītu jums vajadzīgo valodu sekojošiem sākotnējiem uzstādījumiem: Disc Audio, Disc Subtitle, Disc Menu.

 $\overline{\phantom{a}}$ 

 $\mathbb{R}^n$ 

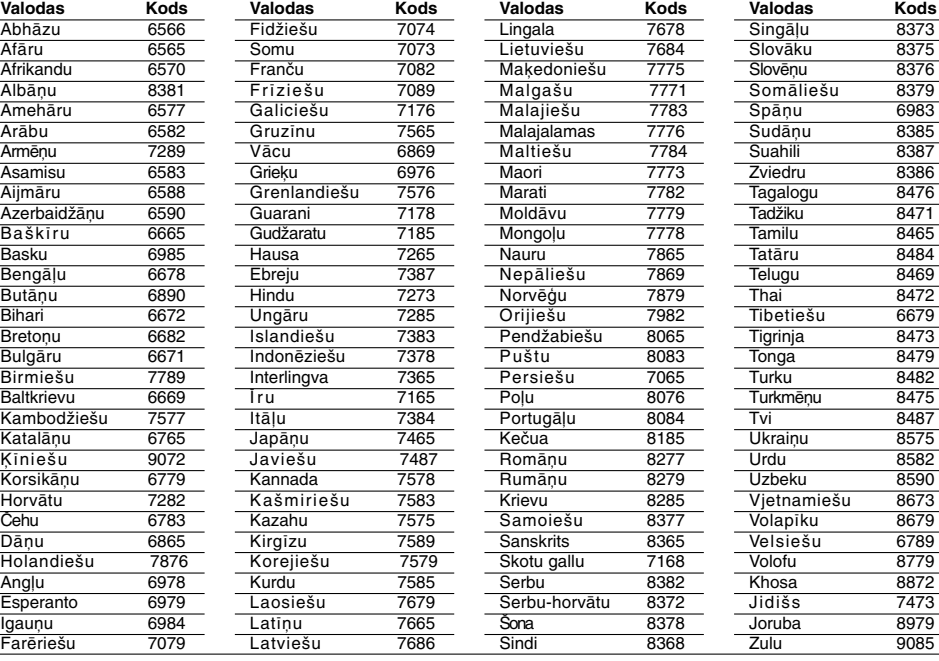

## **Zonu kodi**

Izvēlieties zonas kodu no saraksta.

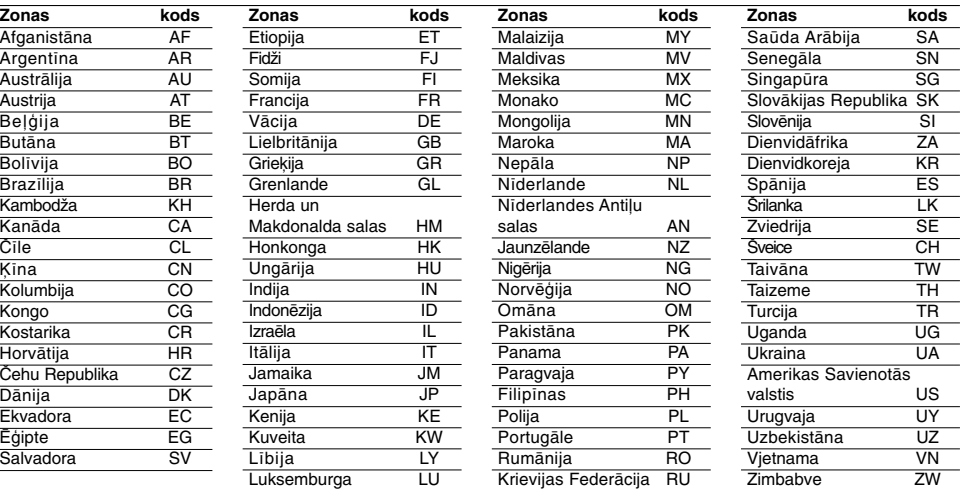

 $\overline{\phantom{a}}$  |

## **Bojājumu novēršana**

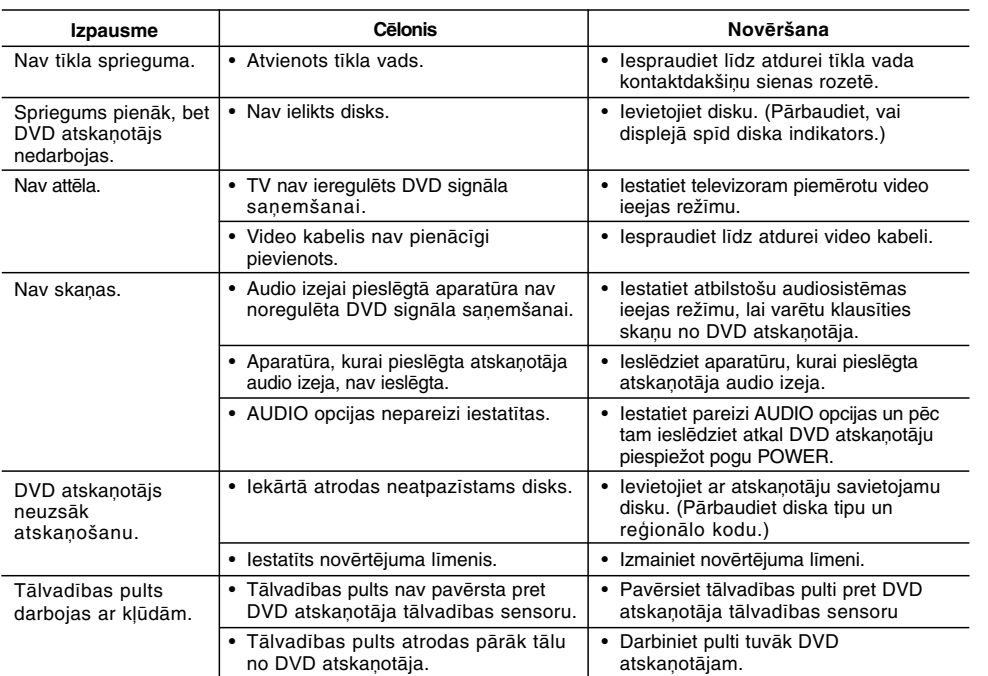

## **Specifikācija**

## **Vispārējs apraksts**

**Tīkla spriegums:** ~200-240 V, 50/60 Hz **Patērētā jauda:** 8 W **Izmēri (aptuvenie):** 430 x 35 x 202 mm (17 x 1,4 x 7,9 collas) (P x A x D) bez kājiņām **Svars (aptuveni):** 1,6 kg (3,5 mārciņas) **Darba temperatūra:** 5 °C līdz 35 °C (41 °F līdz 95 °F) **Relatīvais gaisa mitrums:** 5 % līdz 90 %

#### **Izejas**

**VIDEO OUT:** 1,0 V (p-p), 75 Ω, negatīvā sinhronizācija, RCA spraudnis x 1 / SCART (TO TV) **COMPONENT VIDEO OUT:** (Y) 1,0 V (p-p), 75 Ω, negatīvā sinhronizācija, RCA spraudnis x 1 (Pb)/(Pr) 0,7 V (p-p), 75 Ω, RCA spraudnis x 2 **AUDIO OUT:** 2,0 Vrms (1 KHz, 0 dB), 600  $\Omega$ , RCA spraudnis (L, R) x 1 / SCART (TO TV)

## **DIGITAL OUT (KOAKSIĀLĀ):**

0,5 V (p-p), 75 Ω, RCA spraudnis x 1

## **Sistēma**

**Lāzers:** Pusvadītāju lāzers ar viļņa garumu 650 nm **Signāla sistēmas:** PAL / NTSC **Frekvenču josla:** DVD (PCM 96 kHz): 8 Hz līdz 44 kHz DVD (PCM 48 kHz): 8 Hz līdz 22 kHz CD: 8 Hz līdz 20 kHz **Attiecība signāls/troksnis:**  vairāk, kā 90 dB (tikai ANALOG OUT pieslēgumvietā) **Nelineārie kropļojumi:** mazāk, kā 0,02% **Dinamiskais diapazons:**  vairāk, kā 95 dB (DVD/CD) **Komplektācija:** Video kabelis (1), audio kabelis (1), tālvadības pults (1), baterijas (2)

*Piezīme:* dizains un specifikācija var tikt izmainīti bez iepriekšēja brīdinājuma.